# BERECHNUNGEN MIT FORMULARFELDERN

Formularfelder lassen auch Berechnungen im Formular zu. Für das Errechnen des Ergebnisses benötigen Sie ein Berechnungsfeld {=} oder ein Textformularfeld vom Typ BERECHNUNG. Berechnungs-Formularfelder besitzen ein Feld AUS-DRUCK, in dem ein Term wie in einer Feldklammer eingegeben wird.

## **Wichtig**

Achten Sie darauf, dass sowohl im Berechnungs-Formularfeld als auch in allen in der Berechnung benötigten Formularfeldern die Option BEIM VERLASSEN BERECHNEN gesetzt ist.

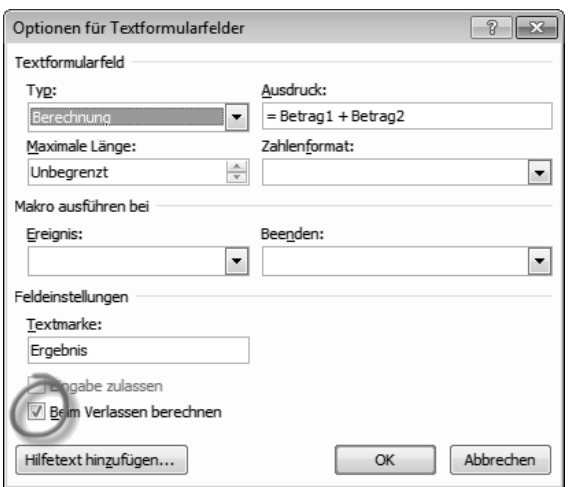

### RECHENFUNKTIONEN

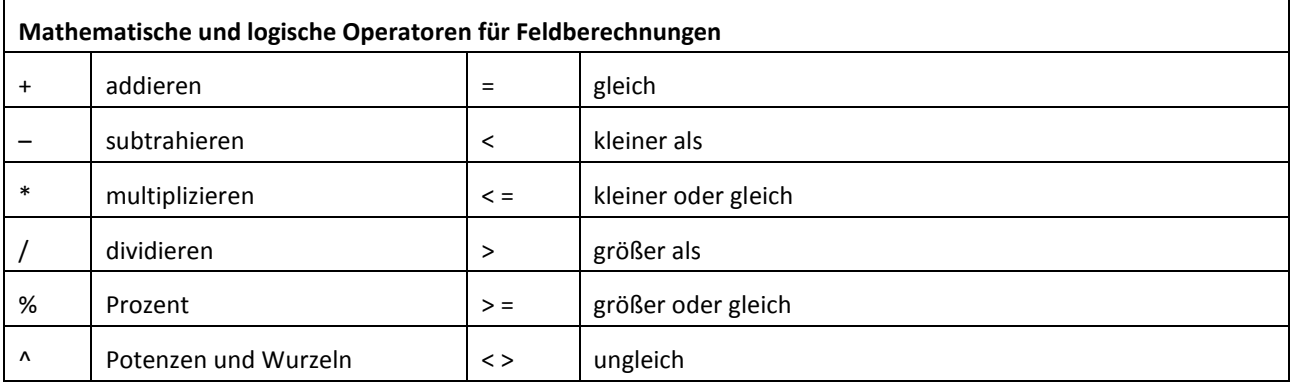

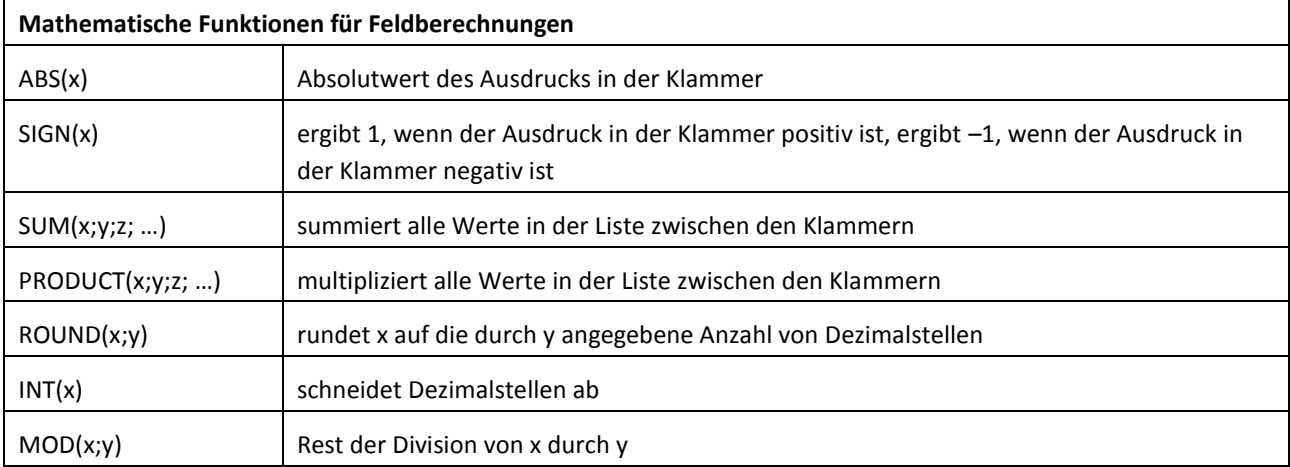

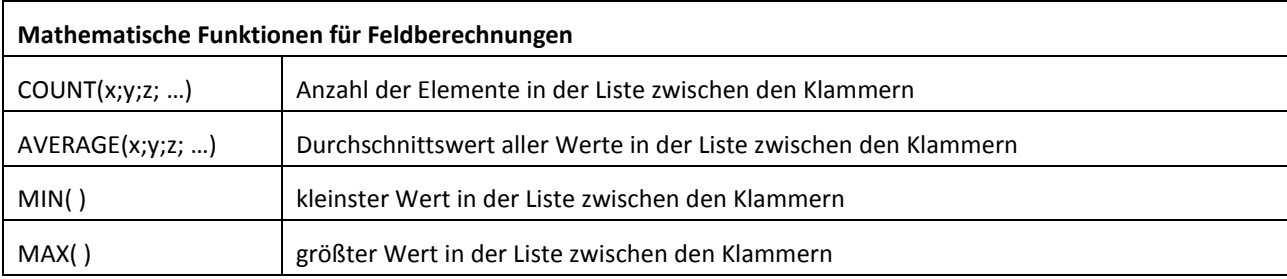

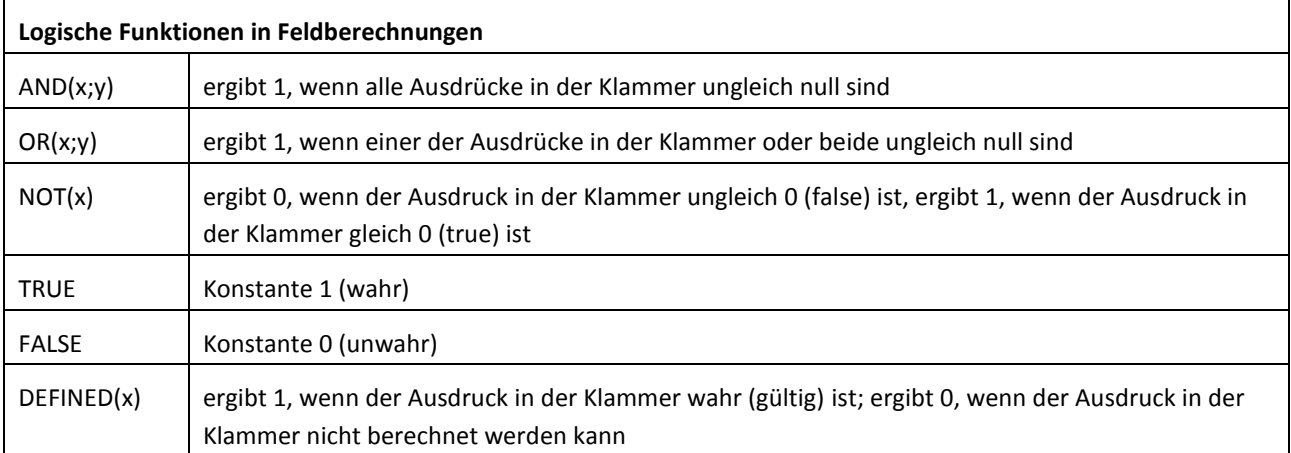

# **Die Angaben in der Word-Hilfe sind falsch!**

Dort wird zum Trennen von Operanden das Komma angegeben; in der deutschen Version müssen Operanden aber durch Semikola getrennt werden!

#### **Hinweis**

Es gibt keine Wurzelfunktion; sie ist mit der Potenzfunktion ^ zu substituieren, also z. B. { = x^0,5 } für die Quadratwurzel aus x.

### BERECHNUNGSFEHLER IN FORMULARFELDERN VERMEIDEN

Bei der Verkettung mehrerer berechneter Formularfelder in weiteren Rechenoperationen rechnet Word falsch, indem es die Werte von Operanden verdoppelt. Grund dafür ist ein bekannter, nie behobener Programmfehler!

Sie können diese Fehler mit folgendem Workarounds vermeiden:

- 1. Schalten Sie mit (Alt)+(F9) die Feldansicht ein.
- 2. Markieren Sie nacheinander jedes Feld, das eine Berechnung enthält und reorganisieren Sie dessen Textmarke, indem Sie Einfügen | Textmarke aufrufen und unmittelbar darauf Hinzufügen betätigen.
- 3. Markieren Sie den Textblock mit den Formularfeldern und aktualisieren Sie mit (F9).
- 4. Schalten Sie mit (Alt)+(F9) wieder zurück in den Ergebnismodus.